# MODE D'EMPLOI

1 week-end nature à gagner pour l'achat d'un TAKHINI LEROY MERLIN

DU 31/05/2023 au 13/06/2023

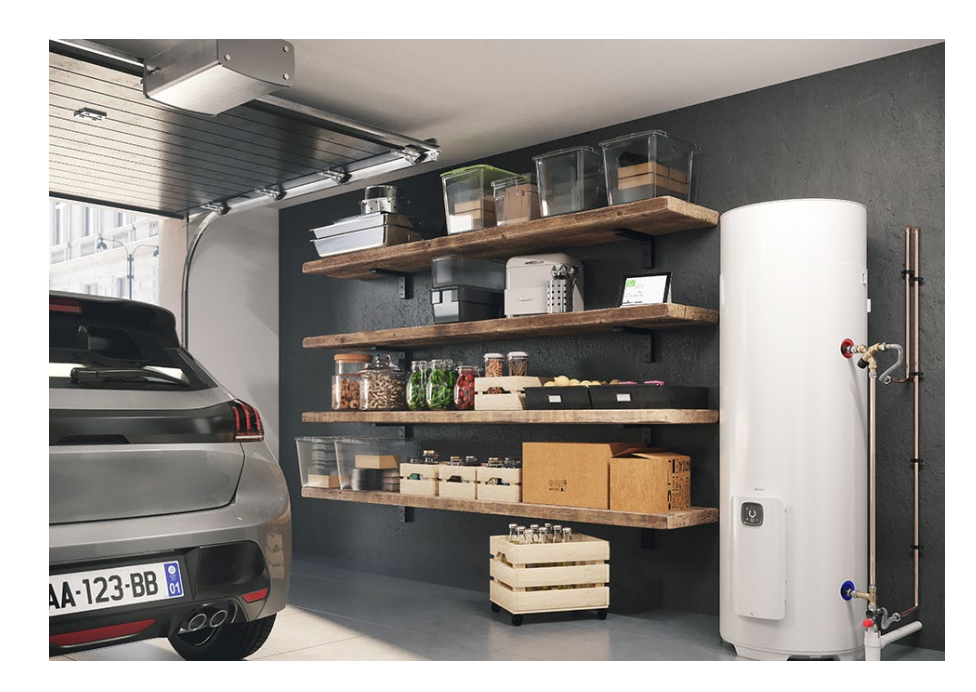

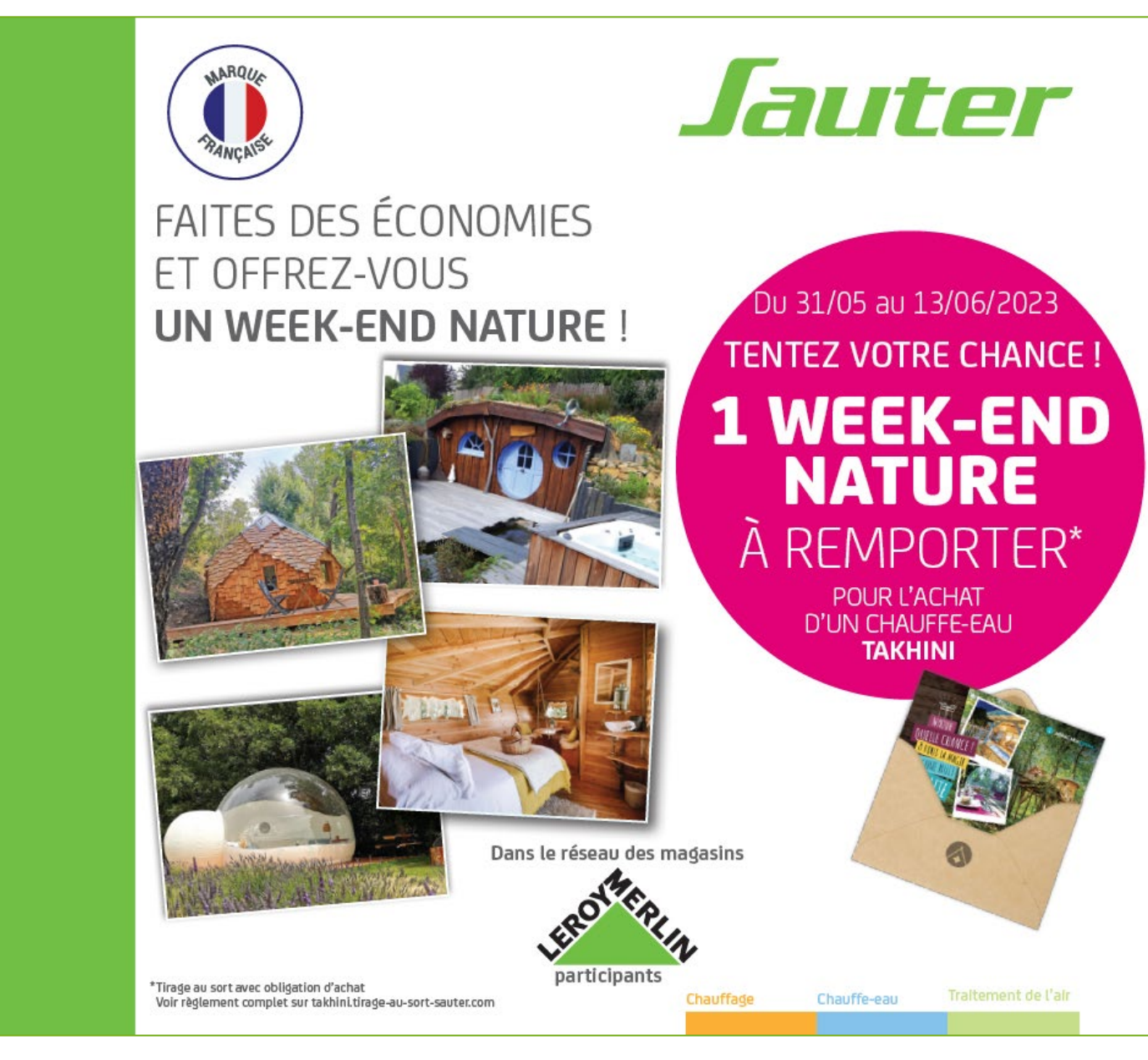

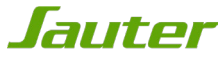

# ETAPE 1 : INFORMATIONS À PRÉPARER

Vous venez d'acquérir un chauffe-eau thermodynamique et vous souhaitez participer au tirage au sort avec obligation d'achat « 1 week-end nature pour l'achat d'un Takhini »

Avant de commencer votre inscription:

 repérez, découpez et conservez le code-barres original qui se trouve sur l'emballage de votre appareil : il vous sera demandé de le joindre aux autres pièces du dossier en cas de gain.

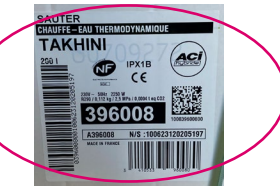

- Repérez et notez le code article de votre appareil : celui-ci vous permet de retrouver rapidement le nom de votre produit lors de l'étape 5
- Repérez et notez le n° de série de votre appareil : ce numéro commence obligatoirement par 2 et vous sera demandé lors de l'étape 5

Ces deux informations se trouvent sur l'étiquette signalétique collée directement sur votre appareil

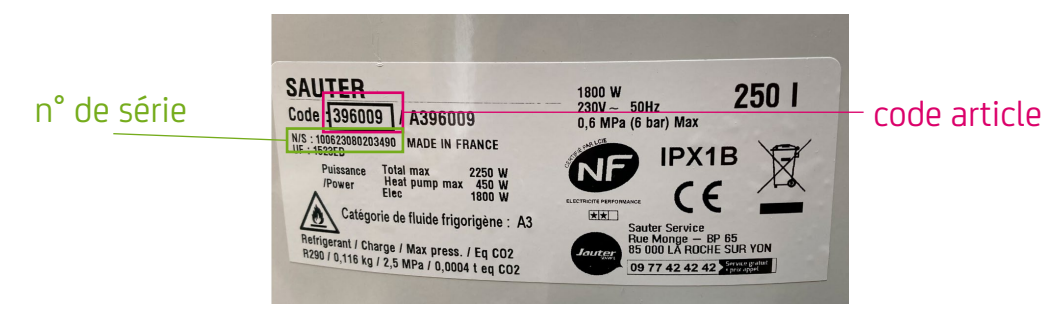

## ETAPE 2 : MISE À JOUR DU NAVIGATEUR

Attention, le site est optimisé pour les versions les plus à jour des navigateurs : veillez à bien mettre à jour votre navigateur pour le bon fonctionnement de votre inscription.

Ouvrez votre navigateur internet et mettez-le à jour si nécessaire.

Vous pouvez vérifier si votre navigateur internet est à jour aux liens suivants:

#### Pour **Internet Explorer**:

<https://support.microsoft.com/fr-fr/help/17295/windows-internet-explorer-which-version>

#### Pour **Mozilla Firefox** :

<https://support.mozilla.org/fr/kb/trouver-version-firefox>

#### Pour **Google Chrome**

<https://support.google.com/chrome/answer/95414?co=GENIE.Platform%3DDesktop&hl=fr>

Pour **Safari** :

<https://support.apple.com/fr-fr/HT204416>

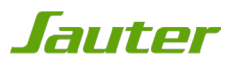

# ETAPE 3 : ACCÈS À LA PROMOTION

Rendez-vous sur http://www.confort-sauter.com

Puis:

- 1.Cliquez sur l'onglet promotion,
- 2.Cliquez sur la promotion « Takhini 1 weekend nature à gagner »

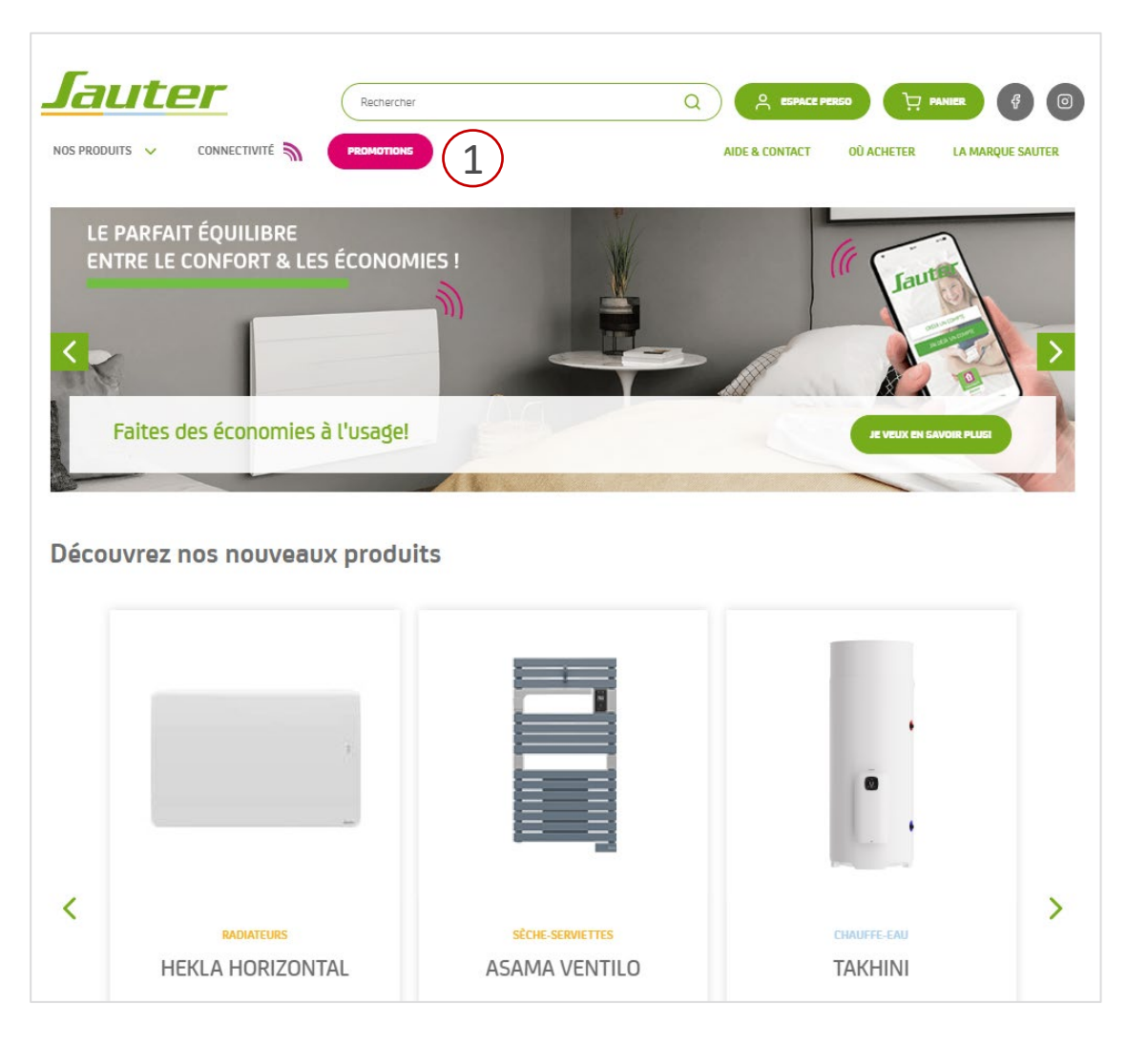

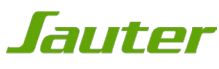

## ETAPE 3 : ACCÈS À LA PROMOTION

Vous pouvez également directement accéder au jeu depuis l'url

takhini.tirage-au-sort-sauter.com

1. Pour vous inscrire, cliquez sur « participer au tirage au sort »

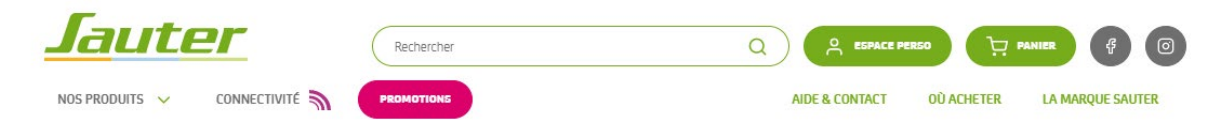

Accueil > Promotions > LEROY MERLIN - 1 WEEK-END NATURE A GAGNER

#### **TAKHINI - 1 WEEK-END NATURE A GAGNER**

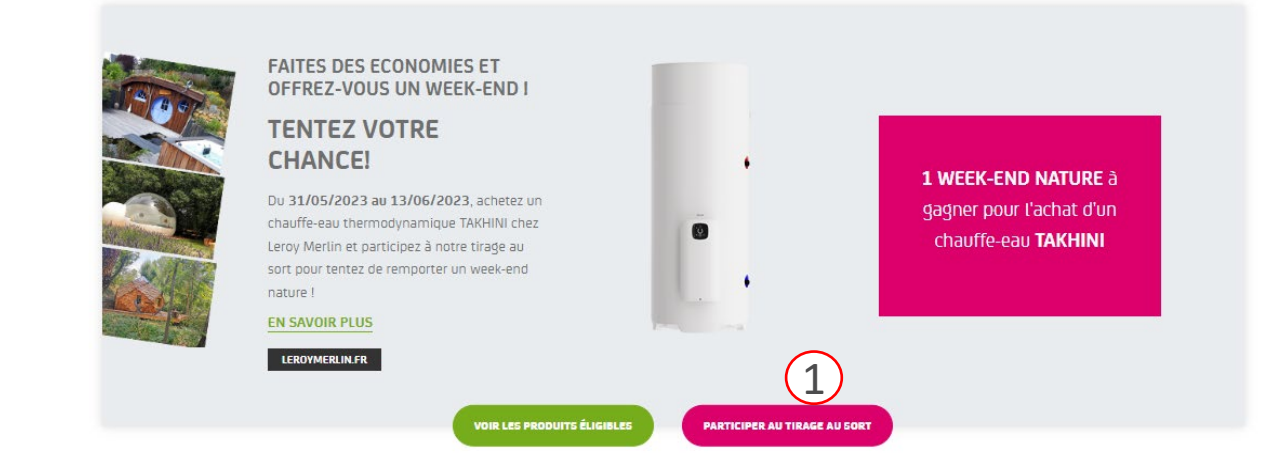

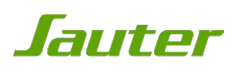

## ETAPE 4 : ACCEPTION DES CONDITIONS GENERALES DE VENTE

Vous devez accepter les conditions générales pour pouvoir participer. Pour cela :

- 1. Cochez« j'ai lu et j'accepte les conditions générales »
- 2. Cliquez sur le bouton « continuer vers mon espace personnel »

#### **VOUS SOUHAITEZ PROFITER DE L'OFFRE?**

Pour participer au tirage au sort, vous devez, dans un premier temps, vous inscrire en ligne, accepter les conditions générales et suivre les étapes d'inscription

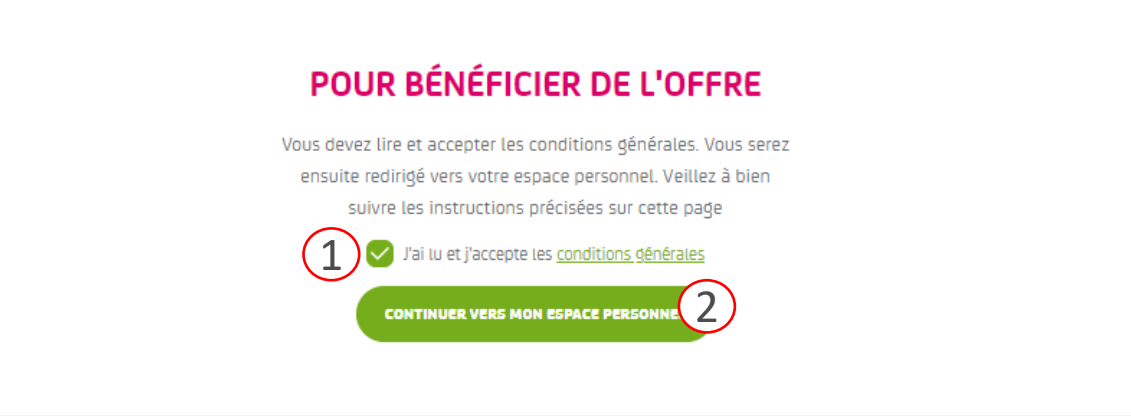

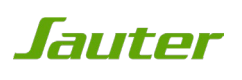

### ETAPE 5 : INSCRIPTION OU CONNEXION À VOTRE ESPACE PERSONNEL

Pour pouvoir participer, vous devez obligatoirement avoir un espace personnel.

- 1. Si vous avez déjà un espace personnel, remplissez le formulaire 1 «connexion»
- 2. Si vous n'avez pas d'espace personnel, remplissez le formulaire 2 «inscription».

IMPORTANT: lors de l'inscription, vous recevrez un e-mail de confirmation qui vous permettra d'activer votre espace personnel et de poursuivre l'inscription à l'offre.

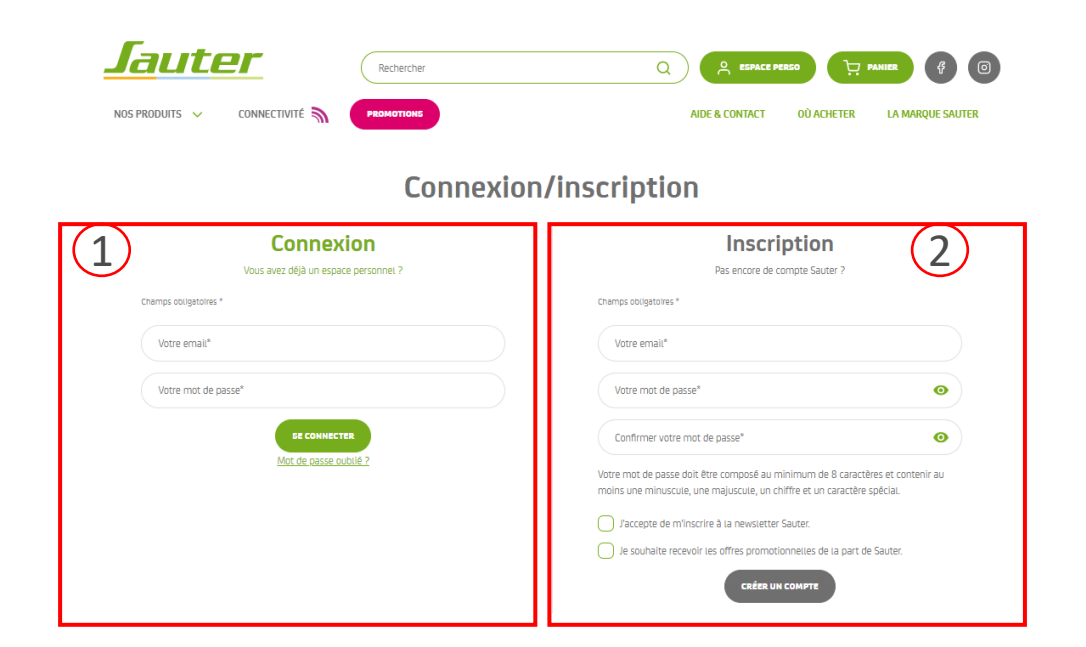

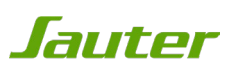

# ETAPE 6 : ENREGISTREMENT PRODUIT

Enregistrez maintenant les informations concernant votre produit :

Pour rappel, les code article & numéro de série se trouvent sur l'étiquette signalétique collée sur le côté du produit (cf étape 1)

1. Une fois le formulaire complété, cliquez sur « enregistrer mes produits » pour poursuivre suisselle du pres promotions de la Cenecastrer mes produits 1

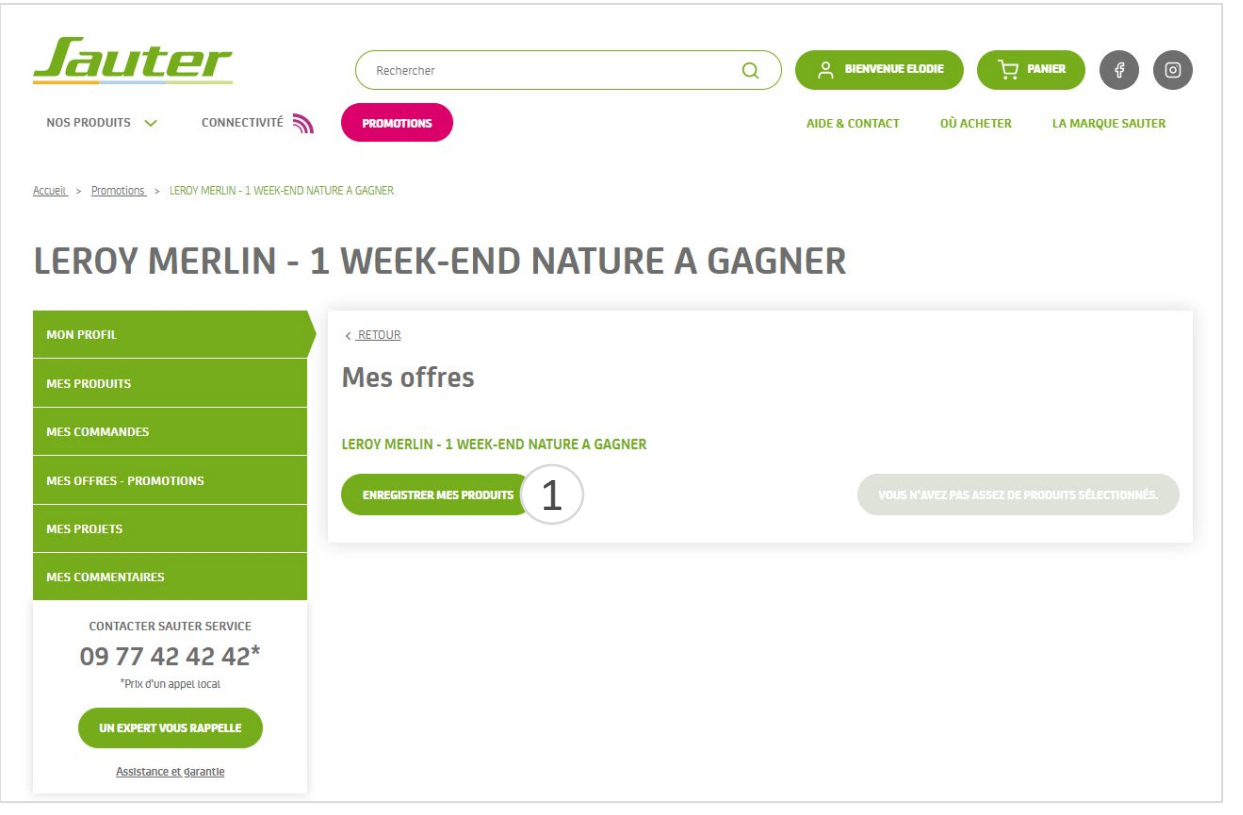

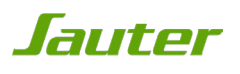

# ETAPE 6 : ENREGISTREMENT PRODUIT

Si vous connaissez le nom ou le numéro de mon article

1. Cliquer sur le bouton « Je connais le nom ou le numéro de mon article »

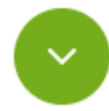

Je connais le CODE ARTICLE de mon produit

2. Saisissez le code article ou le nom de votre produit. Sélectionnez votre produit parmi ceux proposés. En cas d'erreur il vous suffit d'effacer le texte saisi.

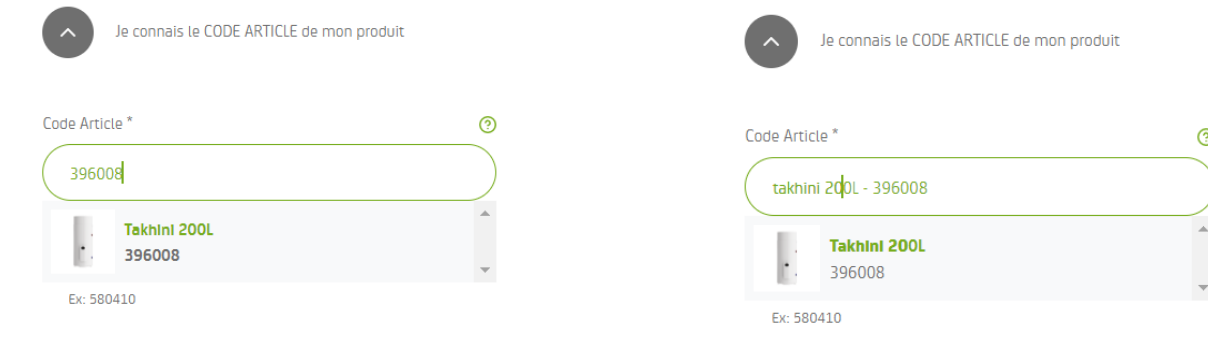

3. Cliquez sur « Étape suivante »

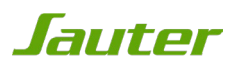

# ETAPE 6 : ENREGISTREMENT PRODUIT

Si vous ne connaissez pas le nom ou le numéro de mon article, effectuez une recherche

1. Cliquer sur le bouton « Je ne connais pas le nom ou le numéro de mon article, j'effectue une recherche »

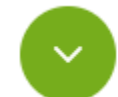

Je ne connais pas le nom ou le numéro de mon produit, j'effectue une recherche

2. Vous devez renseigner l'intégralité des champs pour retrouver votre produit

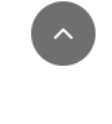

Je ne connais pas le nom ou le numéro de mon produit, j'effectue une recherche

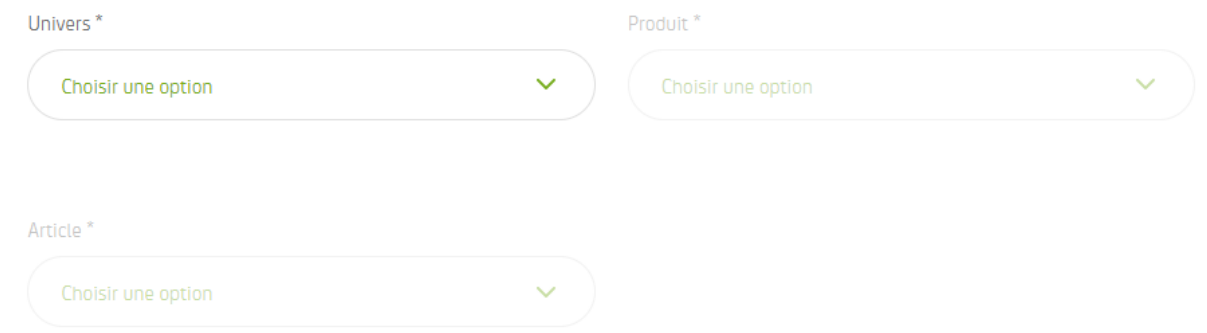

3. Cliquez sur le bouton « Étape suivante »

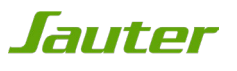

# ETAPE 7 : ELIGIBILITÉ DU PRODUIT

Si votre produit n'est pas éligible au jeu, l'encadré rouge ci-dessous apparaît :

**LEROY MERLIN - 1 WEEK-END NATURE A GAGNER** 

Votre produit n'est pas éligible à notre promotion

Si votre produit est éligible, cliquez sur le bouton « Participez à l'opération».

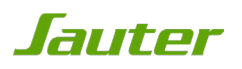

# ETAPE 7 : PARTICIPATION À L'OPÉRATION

Une fois l'enregistrement produit terminé :

- 1. Sélectionnez le produit via la coche
- 2. Cliquez sur « Participez à l'opération » pour poursuivre l'inscription

### **LEROY MERLIN - 1 WEEK-END NATURE A GAGNER**

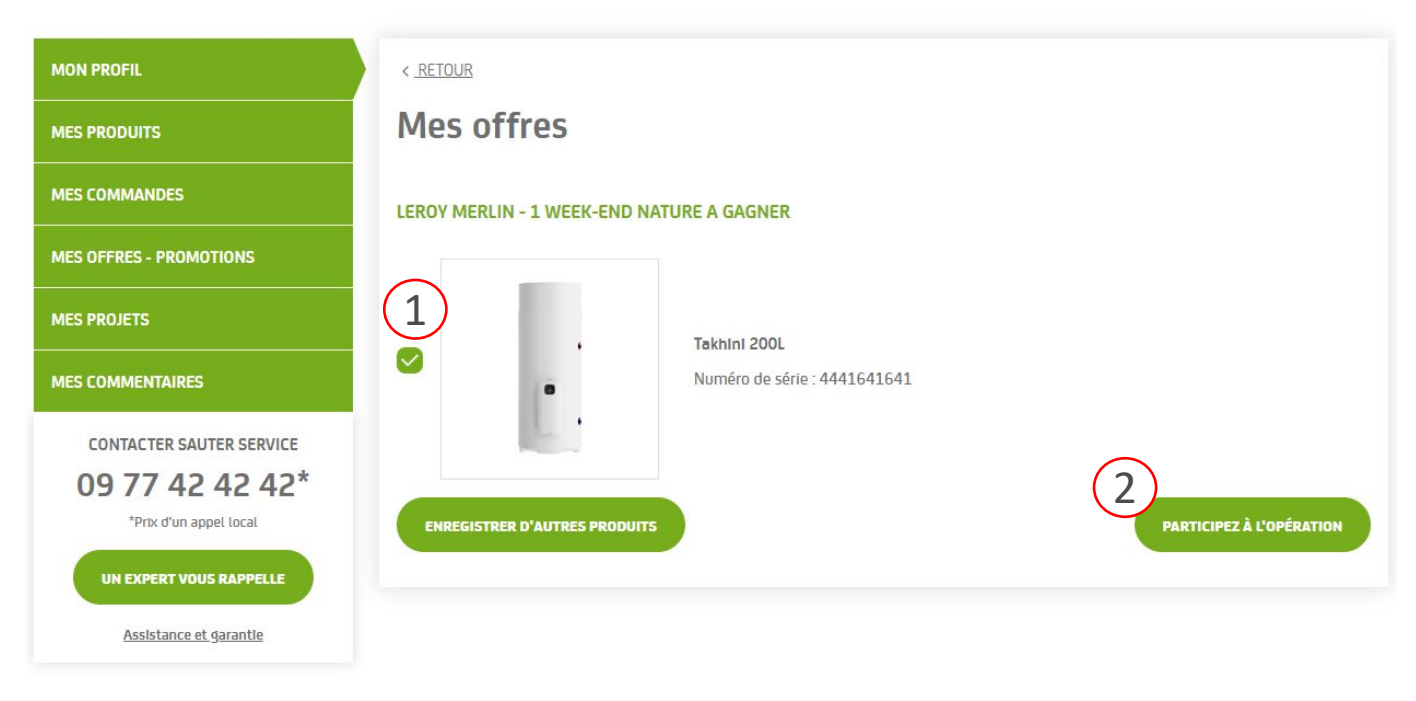

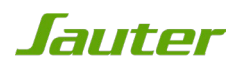

### ETAPE 8 : VALIDATION DE PARTICIPATION

Votre participation est validée,

1. Cliquez sur « Téléchargez et imprimer mon bulletin »

### **Promotions**

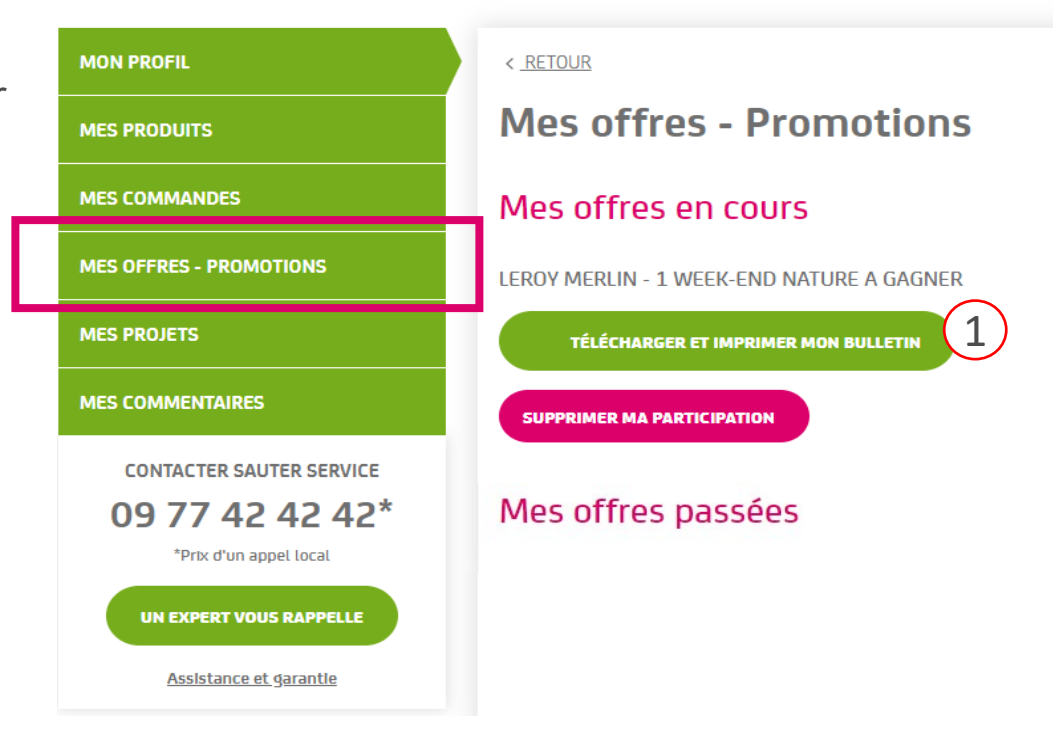

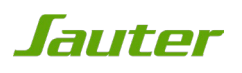

## ETAPE 9 : BULLETIN DE PARTICIPATION

Votre bulletin d'inscription s'affiche à l'écran

En cas de gain au tirage au sort, il vous sera demandé de l'envoyer par courrier postal avec les autres pièces du dossiers

1. Imprimez le bulletin pour valider votre inscription

NB: il sera également envoyé avec le mail de confirmation de participation au jeu

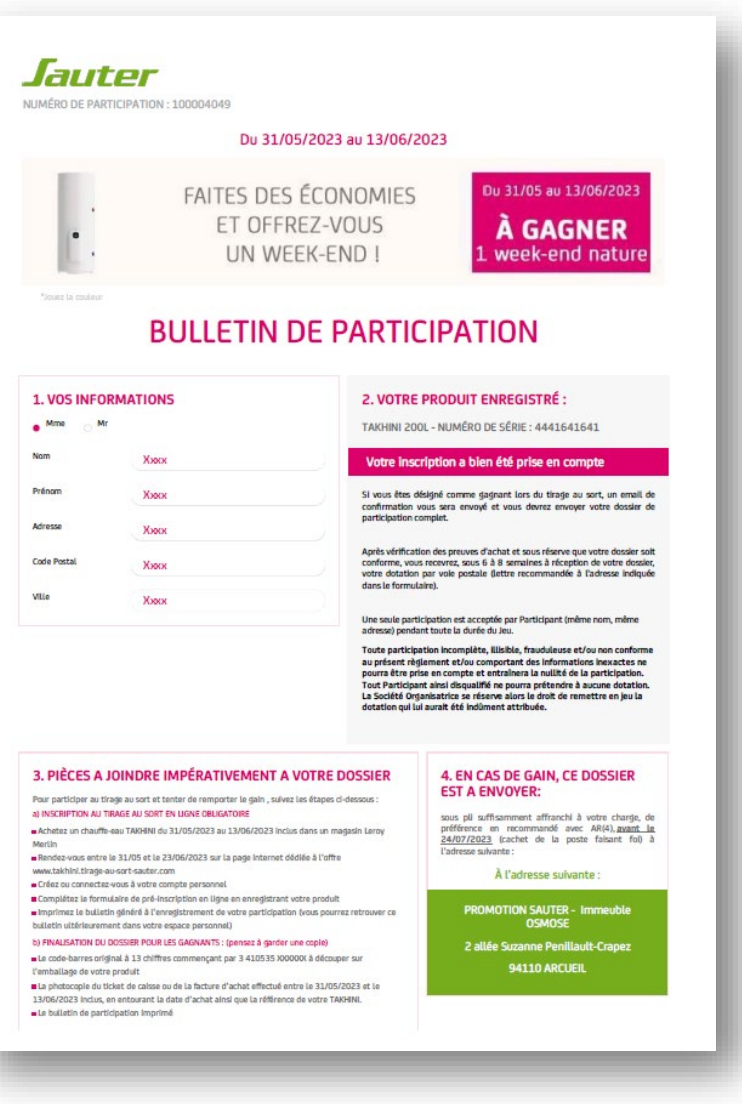

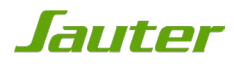

## CONSTITUTION DU DOSSIER EN CAS DE GAIN AU TIRAGE AU SORT

Vous êtes le grand gagnant désigné au tirage au sort du 30/09/2022, vous devez envoyer votre dossier complet sous pli suffisamment affranchi avant le 28/10/2022 (cachet de la poste faisant foi) à l'adresse suivante:

> **PROMOTION SAUTER Immeuble OSMOSE 2 allée Suzanne Penillault – Crapez 94110 ARCUEIL**

**Le code-barres original** à 13 chiffres commençant par 3 41 0535 XXXXXX à découper sur l'emballage du produit acheté

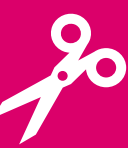

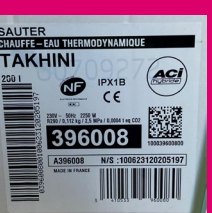

La **photocopie de la facture d'achat**  correspondante

 $\triangleright$  Entourer la date d'achat et la référence du produit concerné

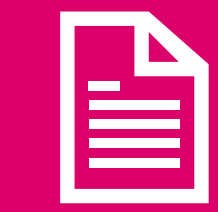

Le bulletin de participation imprimé

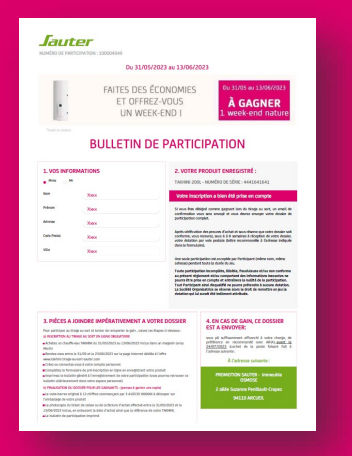

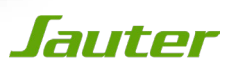

# BONNE CHANCE !

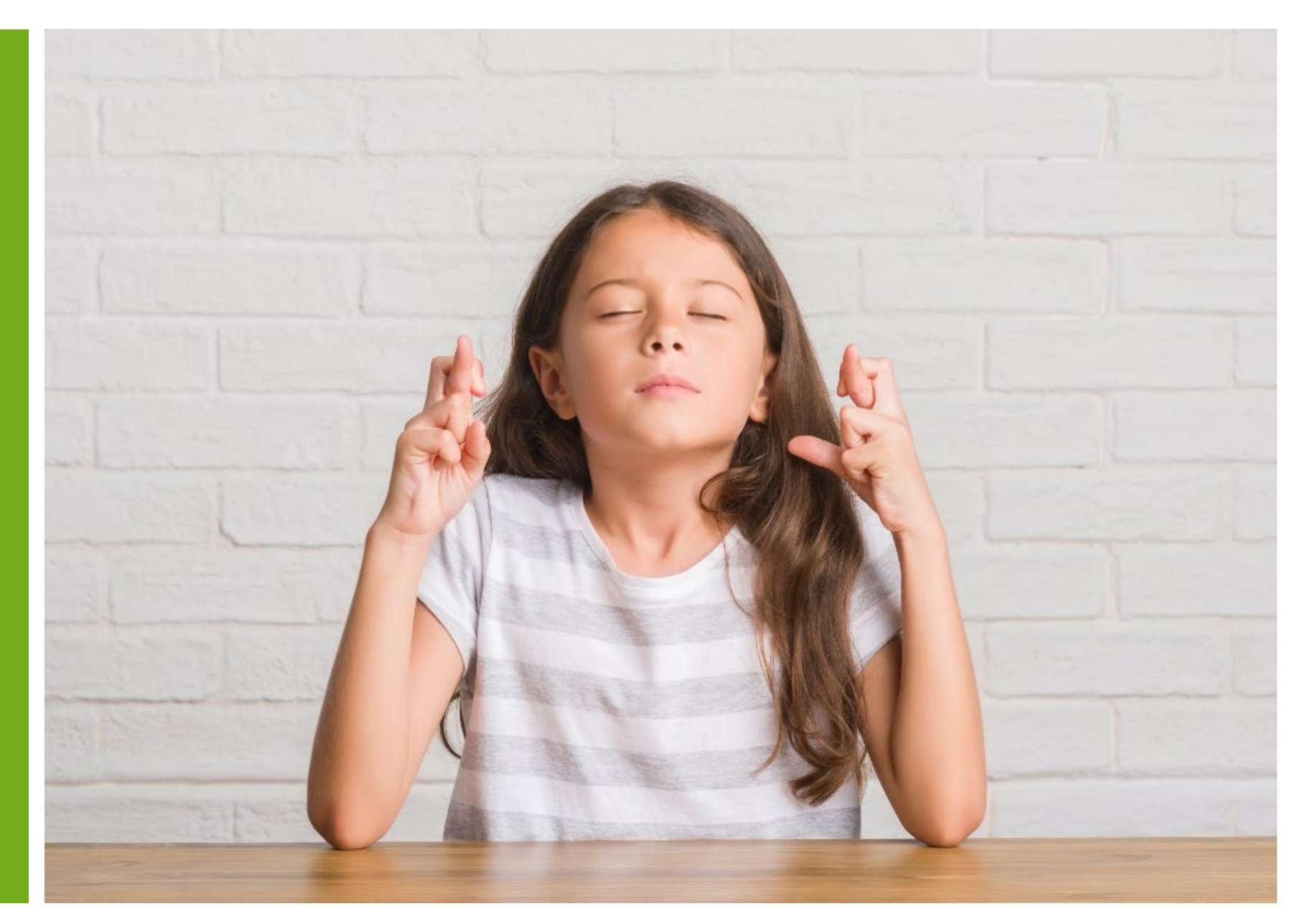

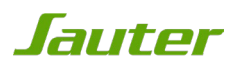